# Exablate Neuro

## Exablate 4000 Handbok för checklistor

För typ 1,0 system: Sv version 7,33 Körs på GE MRI

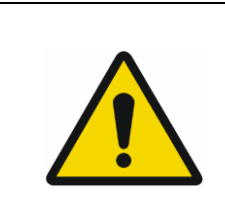

#### **VARNING:**

Detta dokument utgör en förkortad referensmanual. Den ersätter inte bruksanvisningen.

Följ alla varningar och försiktighetsåtgärder som beskrivs i Exablate 4000 typ 1,0 och 1,1 SV 7,33 användarmanual.

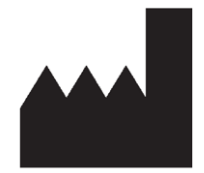

#### InSightec, Ltd.

5 Nachum Heth St. PO Box 2059 Tirat Carmel 39120 Israel www.insightec.com

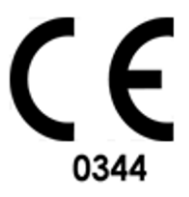

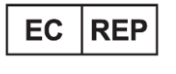

Obelis s.a. Bd. General Wahis 53, 1030 Brussels, Belgium

"This document has been translated from the English source document PUB41005212, Revision 2" "VARNING: Federal lag begränsar denna enhet till försäljning av eller på order av en läkare"

Copyright ©2023 InSightec Ltd. ("INSIGHTEC"), alla rättigheter förbehållna.

**Exablate 4000 Typ 1,0** transkraniellt MR-styrt fokuserat ultraljudsystem ("Exablate Neuro"), Mjukvaruversion 7,33, bearbetningsprogramvara, och tillhörande dokumentation är INSIGHTEC:s konfidentiella äganderättsskyddade egendom.: Endast INSIGHTEC:s ("INSIGHTEC") licenstagare har rätt att använda informationen som finns häri. Endast licenstagare som specifikt beviljats kopierings- och/eller överlåtelserättigheter har rätt att kopiera och/eller överlåta denna information. All obehörig användning, avslöjande, tilldelning, överlåtelse eller reproduktion av denna konfidentiella information kommer att beivras i lagens fulla utsträckning.

INSIGHTEC ska inte hållas ansvarigt eller förpliktas på något sätt med avseende på någon kroppsskada och/eller egendomsskada som uppstår vid användning av denna programvara om sådan användning inte är strikt i enlighet med instruktionerna och säkerhetsföreskrifterna i de relevanta bruksanvisningarna inklusive alla tillägg till dessa, i alla produktetiketter, och enligt garantivillkoren och försäljningen av denna programvara, inte heller om några ändringar som inte är godkända av INSIGHTEC görs i programvaran som ingår häri.

Program eller protokoll som tillhandahålls av användaren är inte validerade och de garanteras inte heller av INSIGHTEC. Användningen av data som erhållits med sådan programvara eller protokoll som tillhandahålls av användaren är på användarens eget ansvar.

Användare bör vara medvetna om risken för överföring av datavirus vid utbyte av filer och CD-skivor.

Varumärken som tillhör tredje parts ägare är dessa ägares enskilda egendom.

Specifikationerna kan ändras utan föregående meddelande och enligt tillämpliga regler och lagar.

Vissa delar av produkten kan innehålla eller distribueras med programvara med öppen källkod. Se knappen Upphovsrättsmeddelande på skärmen Verktyg.

Detta dokument tillhör INSIGHTEC, Ltd, och innehåller äganderätts- och konfidentiell information från INSIGHTEC, Ltd. Ett sekretessavtal mellan mottagaren och INSIGHTEC, Ltd har genomförts innan detta dokument mottogs. Detta dokument lånas ut på uttryckliga villkor att varken det eller informationen däri ska lämnas ut till andra utan uttryckligt samtycke från INSIGHTEC, Ltd. Dessutom ska dokumentet returneras till INSIGHTEC, Ltd. på begäran utan att några kopior görs.

För teknisk support kontakta INSIGHTEC på +1-866-674-3874 (USA nummer)

INSIGHTEC webbsida: [http://www.insightec.com/](http://www.insightec.com/us)

#### **REVISIONSINFORMATION**

Detta är **Revision 2,0**-utgåvan av Exablate 4000 Typ 1,0 Handbook för SV version 7,33, tillämpliga MR-system. Kontakta Insightec:s marknadsföringssupport för att avgöra om detta är den senaste versionen.

Varje kapitel i denna manual har en kapitelrevisionsnivå och ett datum längst ner. Denna visar utgivningsnivå och datum för varje individuellt kapitel. Observera att när manualen uppdateras blir inte alla kapitel nödvändigtvis uppdaterade, så en del kapitel kan ha en tidigare revisionsnivå än den utgivna revisionsnivån.

Försättssidan och dessa sidor (copyrightsida, innehållsförteckning) är alla **Revision 2,0** med motsvarande kapitel i manualen:

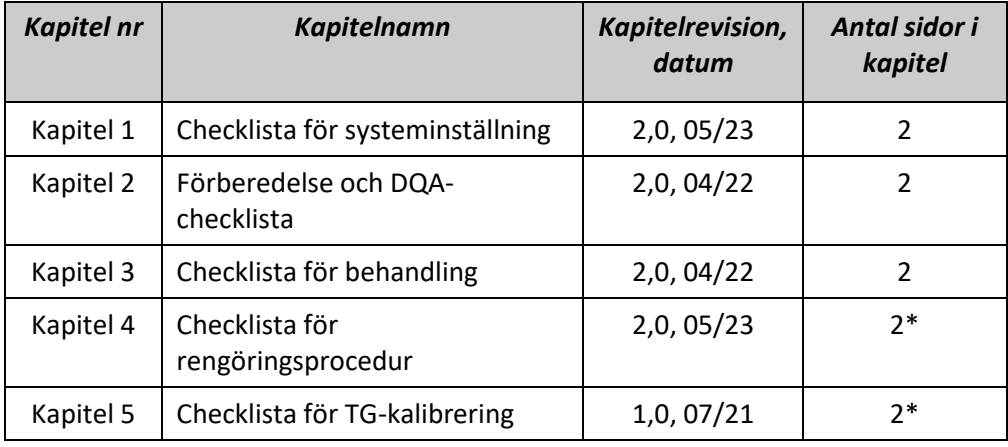

**\* - Inklusive tomma baksidor**

#### $\overline{a}$ *System-inställningschecklista*

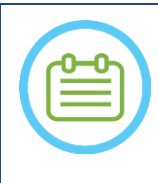

Vattensystemet når sina optimala driftsförhållanden inom 30 minuter. Ta hänsyn till detta och sätt på systemet så tidigt som möjligt innan behandlingen, för att undvika driftstopp när patienten kommer.

#### OBS:

OBS:

Det finns flera flöden för systeminstallation, konsultera flödesschemana och välj det alternativ som passar ditt arbetsflöde och dina preferenser.

Om du slår på systemet innan du ansluter front end-kablarna till behandlingsbordet, tryck på knappen Operatör Stopp Sonikering för att återinitiera anslutningarna.

*Bekräfta att MR-konsolen startades om i början av dagen. Om inte, starta om den.*

#### *Flödesschema för systeminställningar*

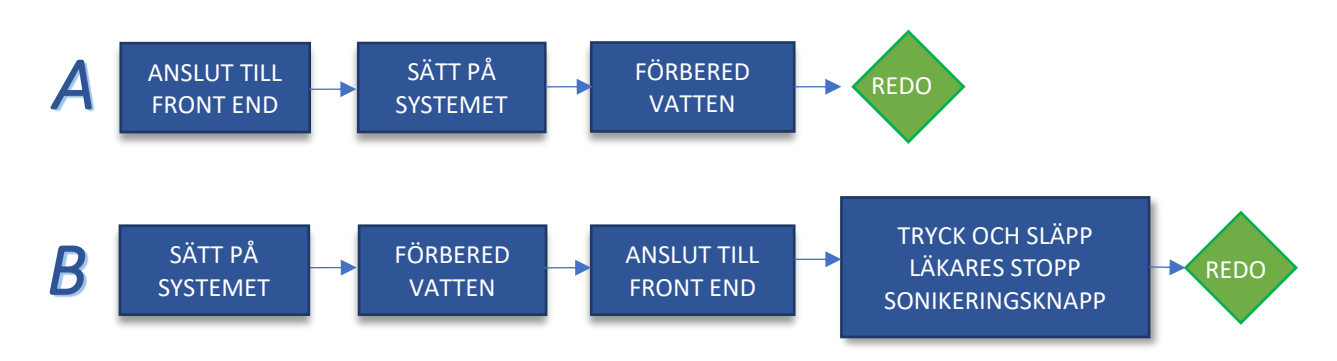

#### *Anslut Front End-enhetens kabel och vattenkablarna till Exablate-bordet*

*Flytta Exablate-behandlingsbordet till MR-enheten och docka det till MRI-enheten*

- *Anslut spårnings- och huvudspolens (om tillämpligt) kontakt till MRI-bordet*
- Anslut vattenkabeln och de två unikt märkta snabb kopplingskablarna till Front End

#### VARNING:

Kontrollera att varje snabbkopplingskontakt är ansluten till dess avsedda märkta position. Kontakterna måste försiktigt riktas in på plats innan de låses. Se till att vattenkabeln är kopplad till fullo.

#### *Påslagning av system*

- *Slå PÅ systemet genom att trycka på den gröna strömbrytaren på operatörkonsolen. Starta inloggning* meddelande *kommer att visas.*
- *Ta bort alla externa mediedrivenheter och/eller CD-skivor från konsoldatorn.*
- *Tryck på Ctrl+Alt+Del för att komma åt dialogrutan för inloggningsinformation.*
- *Logga in med användarnamnet och lösenordet som du fått av InSightec. Klicka "OK" för att fortsätta. (OBS: Windows®-inloggningsparametrar är skiftlägeskänsliga)*
- *Välj 'Brain Mid-Frequency' från skärmen för programval.*
- *Popupfönstret Exablate Neuro friskrivningsklausul öppnas; klicka på OK för att fortsätta.*

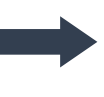

1

### SET - UP FÖRBERED BEHANDLA RENGÖR TG KALIB.

#### $\bigcap$ *Förbered vattensystemet*

 $ORS^1$ 

*Koppla bort och ladda ur vattenbehållaren från kylenheten i utrustningsrummet.*

- *Fyll behållaren med 20 liter vatten och anslut den igen i dess avsedda fack.*
	- *Använd färskt vatten för omvänd osmos för DQA och rengöring, vatten av typ 2 medicinsk kvalitet för behandlingar.*
- *Ställ in vattensystemet på "Förberedelse"-läge från kylmaskinens skärm eller arbetsstationens*

*"Verktygs"-meny ( ) och påbörja cirkulationen. Avgasning/luftning kommer att starta. Vattensystemets status indikeras på statusfältet längst ned på arbetsstationens skärm.*

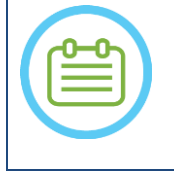

Du kan fortsätta med systeminställningen medan vattenberedningen pågår, avgasningen/luftningen fortsätter (såvida den inte stoppas manuellt) tills operatören fyller givaren

#### *Verifiera att systemet är redo för behandling*

*Bekräfta att system- och MR-statusfälten är "Redo" på arbetsstationsskärmen och att den gröna systemströmindikatorn på operatörskonsolen lyser.* 

För *GE SV version DV26 och uppåt kan du behöva trycka på knappen 'Extern värd' på MR WS och välja 'ExAblate' från rullgardinsmenyn för att aktivera kommunikation.*

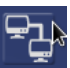

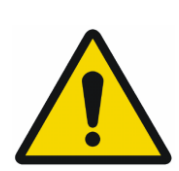

#### VARNING:

Inspektera Exablate systemet visuellt för att:

- Verifiera integriteten hos givaren, Front-End och MR-bordet.
- Kontrollera att kontakterna är ordentligt fastsatta.

**Underlåtenhet att följa dessa instruktioner kan leda till försämrad systemfunktionalitet.**

#### *Hantering av patientmembran och DQA fantomgel*

![](_page_3_Picture_21.jpeg)

#### VARNING:

Underlåtenhet att följa Anvisningar för hantering av patientmembran och DQA fantomgel kan leda till minskad bildkvalitet, vattenläckage, korskontaminering, brännskador, risk för elektrisk stöt och falska/opålitliga DQA-resultat

*Det rekommenderas att bära personlig skyddsutrustning (dvs. handskar) vid hantering av tillbehören.*

*Månganvändningsmembran för patienter (med/utan spole) och DQA Fantom är endast avsedda för engångsbruk.*

*Kassera membran och DQA Fantomgel och respektive förvaringslåda efter avslutad behandling (enligt lokala/platsföreskrifter).*

## **Checklista för beredning**

![](_page_4_Picture_359.jpeg)

*5 Axiell RL 250 w 3 sek Kavitationskontroll Bekräfta Aktiv effektmodulering* **/ kavitationsstopp**

*Avsluta behandlingen och återgå till ingångsskärmen, töm vatten från givaren Ställ in systemet på läget "Avlufta/avgasa"*

Temperaturökning

*Koppla ur och torka patientmembranet och stuva undan DQA fantom-hållaren.*

*4 Axiell RL 30 w* 13 sek Styrverifiering *Styrt fokus till rätt sida* 

*Kontrollera givarens yta för synlig jord eller sprickor.*

*Hantera tillbehör enligt beskrivningen i avsnittet Hantering av patientmembranet och DQA fantomgel.*

#### *Förbehandlingsförberedelser*

ξ₹

3

#### INSTÄLL FÖRBERED BEHANDLA RENGÖR TG-KALIB.

**INSIGHTEC** 

NING A *Se till att alla nödvändiga INSIGHTEC-tillbehör är tillgängliga - För en enskild behandlingsprocedur:* 

![](_page_5_Picture_292.jpeg)

*Utför Daglig kvalitetssäkring (DQA) enligt det här dokumentet* 

*Se till att vattensystemet är i aktivt avgasnings/avluftningsläge, givaren är placerad så högt som möjligt.* 

*Patientförberedelse*

*Bekräfta att patienten är rakad och att hårbotten är rengjord med alkohol.*

*Se till att IV-slangen är på plats*

*Sätt på kompressionsstrumpor på patienten [rekommenderas]*

*Förbered huvudramen så att den passar patientens huvudstorleksanatomi med hjälp av de medföljande tillbehören/satserna* 

*Fäst huvudramen så lågt som möjligt ovanför ögonbrynen*

*Placera patientmembranet på patientens huvud, så lågt som möjligt, i rätt riktning:*

*Membran utan spole: skruvar/plastsidan nedåtriktade (mot patientens fötter).* 

*Membran med spole: Se till att huvudspolens kontaktdon är på rätt plats gentemot spoluttagets läge bredvid givaren.*

*Obs! I vissa fall kan membranet behöva skäras för att passa patienten* 

#### **Patientplacering**

*Förbered bordet för patientens ankomst: madrasser (överdrag med filtar), kuddar, varma filtar, etc.* 

*Se till att givaren är placerad högt och att den är ungefär centrerad längs A-P-riktningen*

*Flytta patienten till MR-enheten. Hjälp patienten på bordet*

*Fäst ramen till bordet och membranet till givaren*

*Anslut huvudspolen till dess särskilt avsedda kontakter (om tillämpligt)*

*Passa öronproppar och spegelglasögon (valfritt), täck patienten med värmande filtar*

*Håll fast patientens fötter och kropp med remmar och använd patientbenhållare vid behov*

- *Utrusta patienten med knappen Stoppa sonikering*
- *Flytta givaren till beräknad klinisk position. Säkerställ avstånd mellan patienten och givaren*

*Fyll givaren med vatten tills den är något konvex (via vattenkontrollskärm eller fjärrkontroll)*

*Stäng Luftsläppsventilen. Släpp ut överflödig luft från rören via den röda knappen för överskottsluft.*

- *Fyll på ytterligare vatten för att ersätta förlorat vatten. Se till att det inte finns några läckor. Börja behandlingscirkulationen*
- *Minimera membranluftveck inom givarens passzon*

*Se till att kablarna kan röra sig fritt och mata fram vaggan till skannings-läge*

#### *Patienten och Exablate-systemet är nu redo för behandling...*

![](_page_6_Picture_278.jpeg)

## A NING *Checklista för behandling – Behandlingsstadiet*

*Verifiera att fläcken är på målplatsen och låst*

*Tryck Transducer* a *för att visa Karta över givarelement. Tryck på calculate och bekräfta:* 

- **!** *antal element PÅ > 700*
- **!** *Skallyta > 200cm<sup>2</sup>*
- **!** *Skallställning > 0,4 (eller enligt regional märkning)*

![](_page_7_Picture_326.jpeg)

#### Align

*Sonikera och kontrollera fläckens plats längs fasriktningen, och håll oskadlig måltemperatur. Verifiera inriktningen för varje riktning. Se referenstabell:* 

![](_page_7_Picture_327.jpeg)

*Om fläcken är feljusterad, använd Geojusteringsverktyget för att lokalisera fläckens mitt*

**!** *Fortsätt till nästa nivå först efter att fläcken är tydligt synlig och justerad längs ALLA orienteringar*

#### Verify

- *Fortsätt för att verifiera etappen. Ackumulerade justeringar [mm]: RL: \_\_\_\_\_\_ AP: \_\_\_\_\_\_ SI: \_\_\_\_\_\_.*
- *Öka energierna gradvis med 10-25 % tills du når en temperatur på ~50 <sup>o</sup>C*
- *Utvärdera patienten innan du fortsätter till "Behandla lågt*

**Treat Low** 

#### **Treat High**

*Öka energierna gradvis med 10%-25% tills du uppnår effekt och permanenta lesionstemperaturer Vid behov, justera målplats*

#### *Efterbehandling*

- *Öppna Luftutsläppsventilen ovanpå givaren och Töm vattnet från givaren.*
- *Koppla bort huvudspolen (om tillämpligt), Frigör och hantera membranet enligt definitionen i slutet av Checklistan för inställningsförfarande, och flytta givaren så högt som möjligt.*
- *Frigör huvudramen från bordet, och ta av patienten från bordet och Ta bort huvudramen.*
- *Utför rengöringen enligt definitionen i Checklistan för rengöringsprocedur eller mer detaljerat i kapitlet Rengöring och desinfektion i användarhandboken.*
- *Efter rengöringen, töm givaren, kassera dränerat vatten och Stäng av systemet.*
- *Kontrollera tillgängligheten av DQA Fantom och patientmembran för nästa behandling.*

6

## (inställni *Checklista för rengöringsprocedur*

<u>st - up "vörbered Behandla</u>" <mark>Rengör (</mark> tg-kalib

#### *Exalate-rengöringsproceduren kräver:*

- *Desinfektionsmedel för vattentank - 75 ml natriumhypoklorit (CAS # 7681-52-9) 4,00 % - 4,99 %*
- *Rengörings- och desinfektionsservetter innehåller 0,2 - 0,4 % bensalkoniumklorid (CAS # 8001-54-5)*

#### *Rengöringsprocedur för vattensystem*

- *Hantera membranet enligt definitionen i slutet av Checklistan för inställningsförfarande, och flytta givaren så högt som möjligt.*
- *Se till att givaren är tom och att allt vatten som använts under proceduren har kasserats*
- *Fyll vattensystembehållaren (tanken) med ~20 liter färskt vatten för omvänd osmosvatten.* Häll **Desinfektionsmedel för vattentank** i tanken och återanslut den
- *På vattensystemets huvudskärm tryck på #3 för alternativet Rengör (figur 1A). Två tidur kommer att visas: Första tiduret: rengöringstid för vattentanken; Andra tiduret: Rengöringstid för givare (Xd).*

![](_page_8_Picture_10.jpeg)

![](_page_8_Picture_11.jpeg)

![](_page_8_Picture_12.jpeg)

 *fig. 1A: Skärm för vattensystem: Huvudmeny fig. 1B: Skärm för vattensystem: "Rengörings" meny*

- *Låt det första tiduret gå i 15 minuter, kontrollera samtidigt att behandlingsbordet är anslutet till vattensystemet*
- *Montera patientmembranet på DQA-hållaruppsättningen (utan en DQA-fantom)*
- *Fäst DQA-hållaruppsättningen på bordet och försegla givaren*
- *När första tiduret gått klart (arbetsstationens skärm visar 00:00) fyll givarens gränssnitt med det förberedda vattnet. Tryck på "Circ"-knappen igen för att starta "Clean Xd"-tiduret.*
- *Låt givarens rengöringscykel gå i 16 minuter.*
- *När tiduret är klart, töm vattnet från givaren.*
- *Stäng av Exablate arbetsstation.*
- *Ta bort vattnet från 20 liters vattentanken enligt lokala föreskrifter.*
- *Lämna tanken upp och ner för torkning.*
- *Ta bort DQA-fantomhållarens gränssnittsmembran från givarens patientgränssnitt.*
- *Engångstillbehör. Kassera enligt lokala föreskrifter.*

#### *Torkning av givaren*

*Före och efter varje rengöringscykel, torka av den inre ytan av givaren och patientmembranet med rengörings- och desinfektionsservetterna. Tryck inte på givarens yta*

*Kontrollera givarens yta för synlig jord eller sprickor.* 

*Efter behandlingen, placera skyddskåpan så att den täcker givarens yta*

#### <u>INSTÄLL (FÖRBERED (BEHANDLA) RENGÖR</u> TG-KALIB.

## *Checklista för TG-kalibrering*

*Obs: Gäller Endast för 3T GE MR-skanner som kör DV26 eller högre*

*Utför en gång per behandling (efter 3D-lokalisering) för att förbättra bildkvaliteten.* 

*Efter skanning, Duplicera och redigera 3D-lokaliserings-skanningen på MR-konsolens skärm Tryck på GRx-knappen för att visa Grafiska Rx-verktygsfältet:* 

![](_page_10_Picture_124.jpeg)

*Tryck på Shim och klicka på ett av bildfönstren för att visa det lokala Shim-volymnätet:*

![](_page_10_Picture_8.jpeg)

*I Shim-menyn aktiverar du Lokaliserad TG (obligatoriskt)*

*Dra shimvolymen så att den är ungefär centrerad runt målområdet*

*Ställ in volymstorleken längs varje riktning till 7-9. Se till att full volym finns inom hjärnvävnaden.*

*Aktivering av "Symmetrisk Vol" möjliggör snabbare ändring av shimvolymstorlek* 

*Spara serien och fortsätt med behandlingsflödet på FUS-arbetsstation*